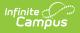

# **Washington State Seal Information**

Last Modified on 03/11/2024 8:46 am CDT

### **PATH:** *Student Information > General > Graduation*

#### Field Descriptions | Add a State Seal Record

The State Seal Information section allows you to add State Seal records to a student's graduation record.

| Behavior                                                                                                    | Transportation                  | Fees         | Lockers            | Graduation               | User Agree | Athletics | Carpool | Athletics  | AdHoc Letters |
|----------------------------------------------------------------------------------------------------|---------------------------------|--------------|--------------------|--------------------------|------------|-----------|---------|------------|---------------|
| Save                                                                                                    |                                 |              |                    |                          |            |           |         |            |               |
| The following fields can only be filled out once a student has entered 9th grade:<br>Date First Entered the 9th Grade<br>NGA Cohort End Year<br>NCLB Cohort End Year |                                 |              |                    |                          |            |           |         |            |               |
| C Enrollment Data: Unit Test Washington (802)                                                                                                    |                                 |              |                    |                          |            |           |         |            |               |
| □ Graduation Detail: Unit Test Washington (802)<br>□ □ □ General Graduation Information                                                                              |                                 |              |                    |                          |            |           |         |            |               |
|                                                                                                    |                                 | ma Date:     |                    |                          |            |           |         |            |               |
|                                                                                                    | Diplo                           | ma Type:     |                    |                          | Ŧ          |           |         |            |               |
|                                                                                                    | Diplom                          | a Period:    | •                  |                          |            |           |         |            |               |
| Date First Entered the 9th Grade: 08/17/2006                                                                                                    |                                 |              |                    |                          |            |           |         |            | ,             |
|                                                                                                    | NGA Cohort E                    | End Year: 2  | 010 🔻              |                          |            |           |         |            | /             |
| 1                                                                                                    | NCLB Cohort E                   | End Year: 20 | 10                 |                          |            |           |         |            | /             |
|                                                                                                    | Post Grad                       | Location:    |                    |                          |            |           |         |            |               |
|                                                                                                    | Post Gr                         | ad Plans:    |                    |                          | Ŧ          |           |         |            |               |
|                                                                                                    |                                 | Se           | lect Post Grad Pla | ans from the droplist al | bove.      |           |         |            |               |
| □ Sta                                                                                                    | ate Reporting Graduati          | ion Fields   | Evented            | Year of Graduation:      |            |           |         |            |               |
|                                                                                                    | 4                               |              | Expected           | rear of Graduation:      |            |           |         | - <b>*</b> |               |
| State Seal Int<br>State Sea                                                                                                    |                                 | Date         | Dro                | ficiency Date Langua     |            |           |         |            |               |
|                                                                                                    | "<br>: WA State Seal of Biliter |              |                    | National Exam            |            |           |         | sh (639)   | × •           |
| Add State Se                                                                                                    |                                 |              |                    |                          |            |           |         |            |               |

State Seal Information

## **Field Descriptions**

The following table describes each available field:

| Field               | Description                                                                                         |  |  |  |  |
|---------------------|----------------------------------------------------------------------------------------------------|--|--|--|--|
| State Seal          | The State Seal the student has earned.                                                              |  |  |  |  |
| Date Earned         | The date the student earned the State Seal.                                                         |  |  |  |  |
| Method              | The method used for assessing and granting completion of State Seal requirements.                   |  |  |  |  |
| Proficiency<br>Date | The date in which the student was considered proficient in the value entered in the Language field. |  |  |  |  |
| Language            | The language in which the student earned state recognition.                                         |  |  |  |  |

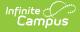

## Add a State Seal Record

To add a State Seal record:

- 1. Select the **State Seal** earned by the student.
- 2. Enter the **Date Earned** (the date in which the student earned the State Seal selected).
- 3. Enter the **Method** used for assessing and granting completion of State Seal requirements.
- 4. Enter the **Proficiency Date**. This is the date the student was considered proficient in the Language value selected in the next step.
- 5. Select the **Language** in which the student has earned state recognition.
- 6. Select the **Save** icon.

To add more State Seal records, click the **Add State Seal** button and repeat steps 1-6.